### riscure

# inspector 4.10

SCA & FI software update July 2016

## Contents

- Page 3 What's new in 4.10?
  - icWaves usability improvements
  - Template Analysis
  - Major speed up of DPA
  - Perturbation control Spider
  - Perturbation improvements
  - Miscellaneous
- Page 17 Upgrade procedure & SDK changes
  - Inspector 4.10 installation
  - SDK changes

## What's new in 4.10?

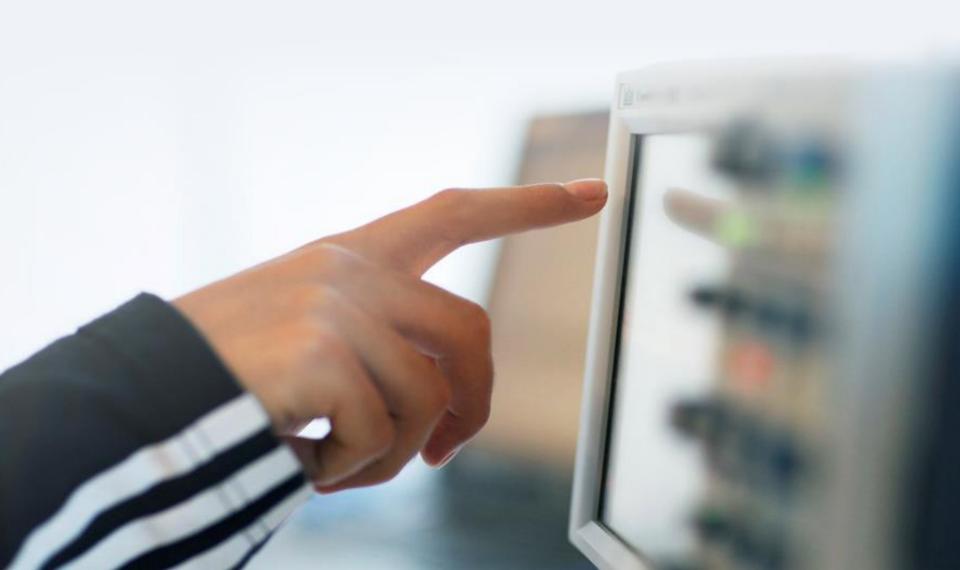

## icWaves usability improvements

### **Improvements**

- · Visibility on settings inside icWaves
- · Save & load parameters from file
- Improved stability from several bug fixes
- Acquisition speed 8x faster (icWaves 3)
- Live tuning of trigger parameters during acquisition (icWaves 3)
- Advanced settings easier to use (icWaves 3)

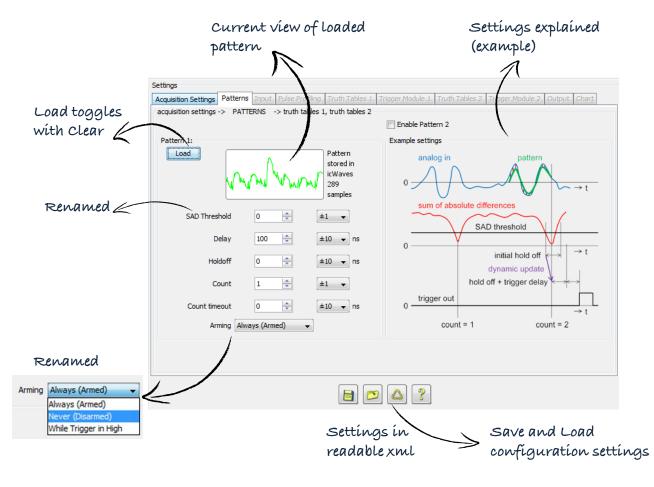

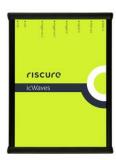

### Live tuning (icWaves 3)

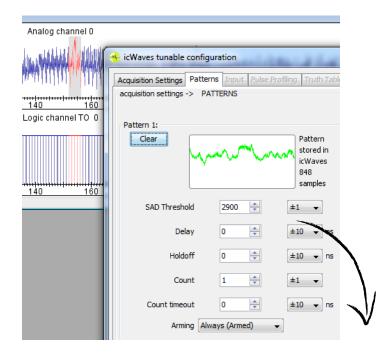

### Real time feedback on your trigger parameters

Now you can live tune all trigger parameters until you have the optimal settings. For instance, play around with the SAD Threshold and observe the effect in the Logic Channel output trace:

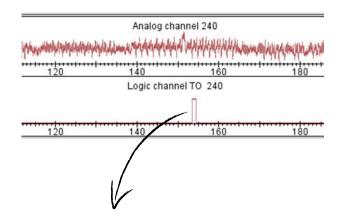

Tune parameters live until you have a steady trigger output (Logic channel TO)

### Advanced settings (icWaves 3)

### Workflow support and less programming

The advanced settings were difficult to use. With user feedback we implemented several tabs to match your workflow. The tabs allow for flexible configuration without a need to program.

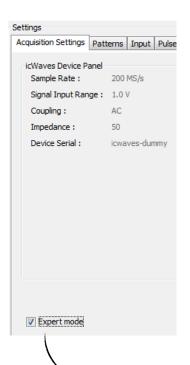

input → truth tables → trigger module → output Settings Acquisition Settings | Patterns | Input | Pulse Profiling | Truth Tables 1 | Trigger Module 1 | Truth Tables 2 | Trigger Module 2 | Output | Chart Flow chart acquisition pulse truth trigger trigger pattern settings input profiling tables module output digital in 1 bin. dig. edge / pulse in 1 truth tables trigger digital in 2 bin. dig. edge / module pulse in 2 trigger module digital in 3 bin. dig. trigger out 1 edge / in 3 pulse external clock bin. ext. clock analog in truth tables trigger analog to for binary edge / module digital analog in pulse trigger module trigger out 2 internal pattern clock matching

workflow:

### Advanced settings example use case

### Trigger on edge and two patterns

There are cases in which you want to trigger on two different patterns that happen in a specific order. This is one way to do it:

- 1. Prepare truth tables:
  - Detect edge (A)
  - Wait for Pattern 1 (B)
  - Wait for Pattern 2 (C)
- 2. Chain them
- 3. Trigger

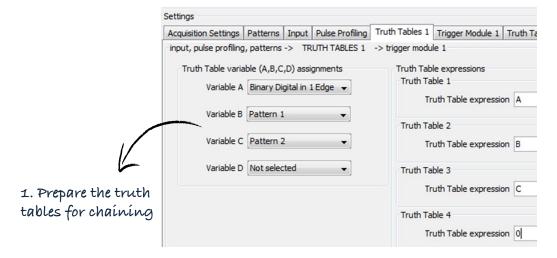

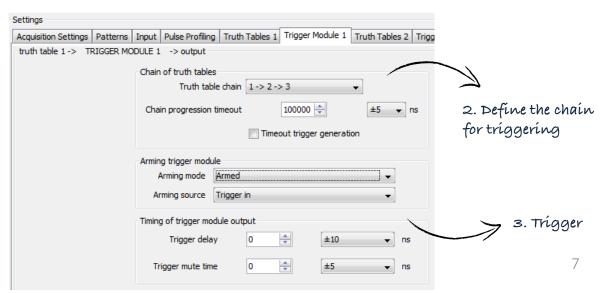

# Template Analysis

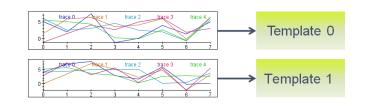

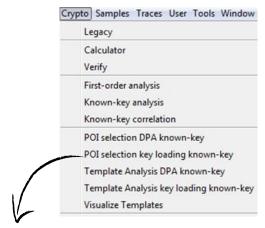

Added "Key loading" attack

## Template Analysis methods overview In Inspector 4.10

- · TA on key loading
- TA on AES + DES with known-key analysis

#### In next releases in 2016 (coming up)

- Unknown-key analysis
- TA on RSA

### Inspector 4.10 better supports the workflow

- 1. Points of Interest (POI) selection below
- 2. Learn phase TA next page
- 3. Apply phase TA next page

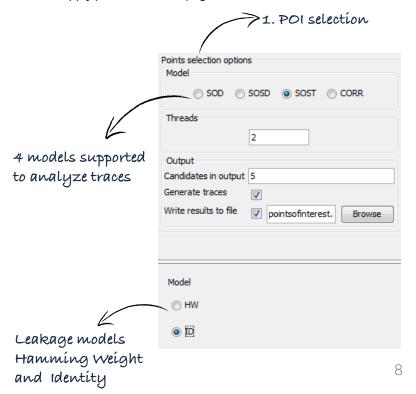

### Learn & apply in template analysis

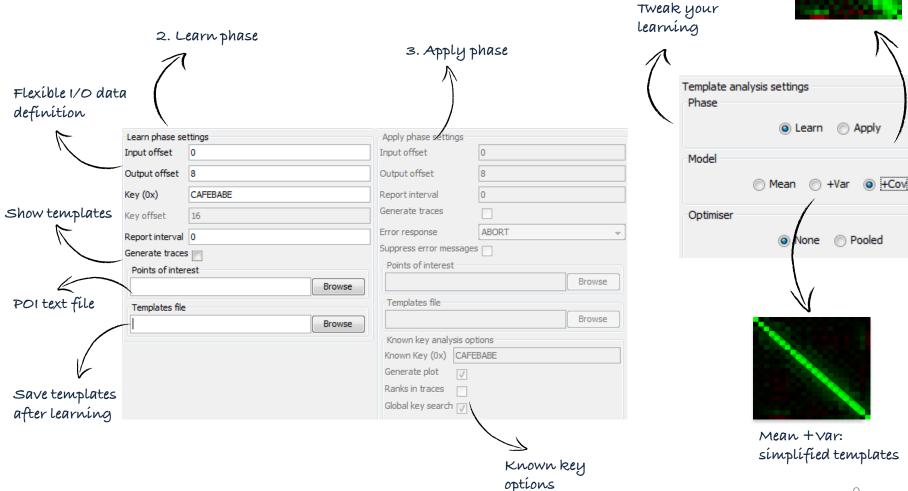

C

Mean + COV: highly informed templates

### Results template analysis – known key

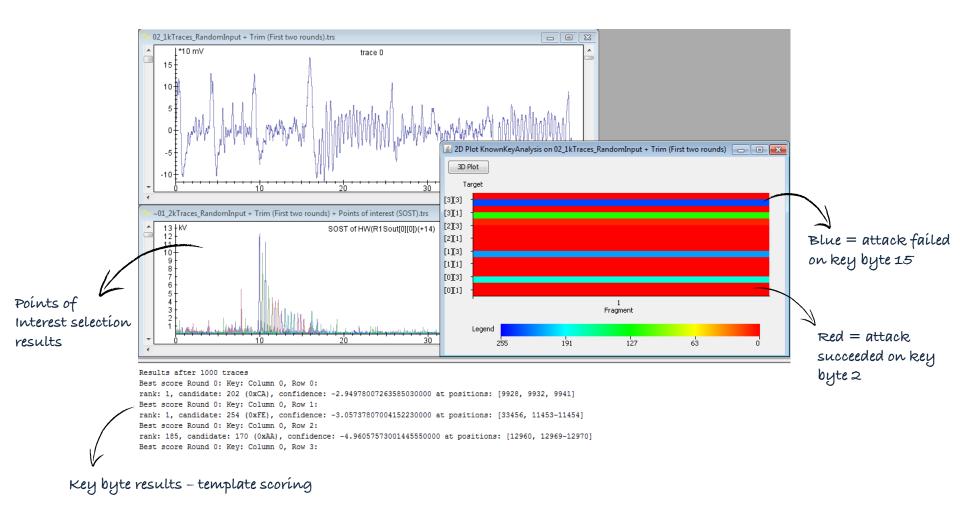

# Major speed up of DPA

#### Performance increase

Significant performance increase for **analysis of > 200 samples**. Increase mostly depends on # cores.

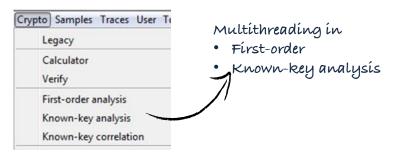

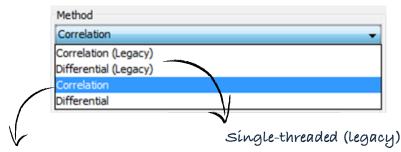

Default is multithreaded. Both in Correlation + Differential

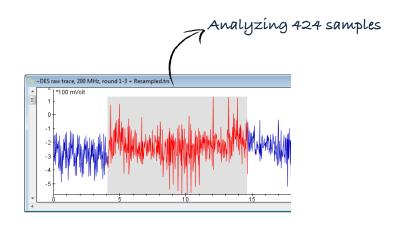

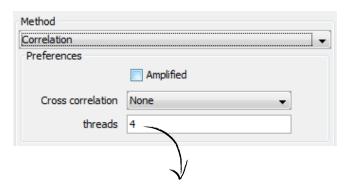

Auto tuned based on # cores in your PC

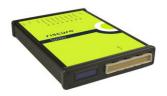

## Spider perturbation control

Device settings (via Sequence)

For fault injection on embedded chips Requires SDK installation delivered with Spider product.

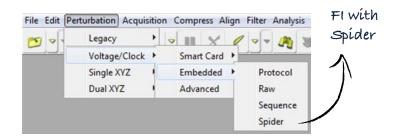

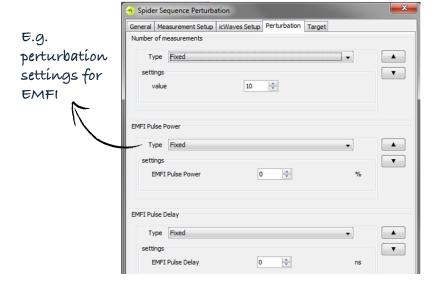

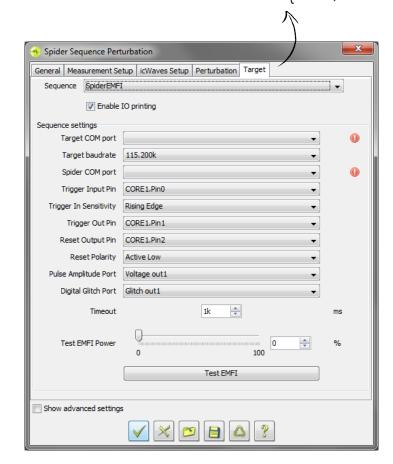

## Perturbation improvements

#### Perturbation log Now latest on top by default (instead of bottom) er report - MySequence\_Spider Sequence Perturbation (started 2016-06-29 12:43:41) - - X 4.000000 4.000000 4.000000 4.000000 4.000000 4.000000 4.000000 4.000000 4.000000 4.000000 4 III ASCII/Hex Filter expression Convert Hex to ASCII Timed out Data false ≅Io°Tfb|fàÚA"^Æ false "≟IoºTƒb|fàÙA"^Æ ªIoºTfþ|fàÚA"^Æ false ªIoºTfþ|fàÚA"^Æ false ªIoºTfb|fàÙA"^Æ false ªIoºTfb|fàÚA"^Æ false ≟IoºTfþ|fàÚA"^Æ false BadCmd | fàÚA"^Æ

BadCmd BadCmd

Signature check: OK, Booting...BadCmd BadCmd

false

false

false

### I/O printing from Sequence

Added an "I/O printing" option to Sequence Perturbation to make it easier for you to see all the I/O activity:

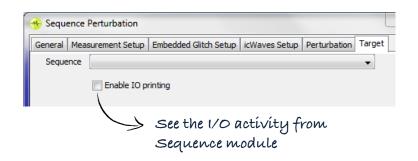

### Perturbation improvements

### Colors in perturbation log

So far you had 3 colors (green, red, yellow). With ColorVerdict you can now show many more verdicts.

This makes it much easier to see different types of faults!

| 🔊 VC Glitcher report - MyProtocol_SC Single XYZ Perturbation (started 2015-08-28 11:27:22) |            |           |                                                               |
|--------------------------------------------------------------------------------------------|------------|-----------|---------------------------------------------------------------|
| ? Device                                                                                   | XYZ Device | Timed out | Data                                                          |
| 0000                                                                                       | 0.000000   | false     | 00 00 01 02 03 04 05 06 C7 39 D7 EA FA E4 ED A3 00 00 01 02 0 |
| 00000                                                                                      | 0.000000   | false     | 00 00 01 02 03 04 05 06 C7 39 D7 EA FA E4 ED A3 00 00 01 02 0 |
| 00000                                                                                      | 0.000000   | false     | 00 00 01 02 03 04 05 06 C7 39 D7 EA FA E4 ED A3 00 00 01 02 0 |
| 00000                                                                                      | 0.000000   | false     | 00 00 01 02 03 04 05 06 C7 39 D7 EA FA E4 ED A3 00 00 01 02 0 |
| 00000                                                                                      | 0.000000   | false     | 00 00 01 02 03 04 05 06 C7 39 D7 EA FA E4 ED A3 00 00 01 02 0 |
| 00000                                                                                      | 0.000000   | false     | 00 00 01 02 03 04 05 06 C7 39 D7 EA FA E4 ED A3 00 00 01 02 0 |
| 00000                                                                                      | 0.000000   | false     | 00 00 01 02 03 04 05 06 C7 39 D7 EA FA E4 ED A3 00 00 01 02 0 |
| 00000                                                                                      | 0.000000   | false     | 00 00 01 02 03 04 05 06 C7 39 D7 EA FA E4 ED A3 00 00 01 02 0 |
| 00000                                                                                      | 0.000000   | false     | 00 00 01 02 03 04 05 06 C7 39 D7 EA FA E4 ED A3 00 00 01 02 0 |
| 00000                                                                                      | 0.000000   | false     | 00 00 01 02 03 04 05 06 C7 39 D7 EA FA E4 ED A3 00 00 01 02 0 |
| 00000                                                                                      | 0.000000   | false     | 00 00 01 02 03 04 05 06 C7 39 D7 EA FA E4 ED A3 00 00 01 02 0 |

//verdict(NORMAL);
// Alternative for more colors from ColorVerdict:
verdict(ColorVerdict.MAGENTA);

Example configuration  $\angle$ 

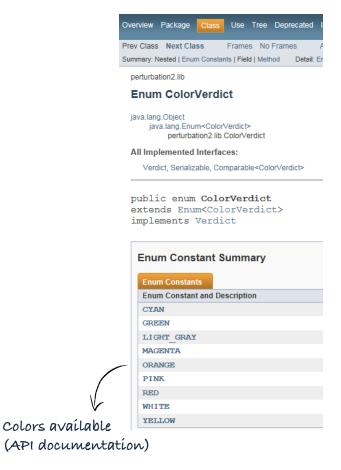

### Perturbation improvements

### FI GraphIt update

For customers that have FI GraphIt: it has been updated to reflect the new colors:

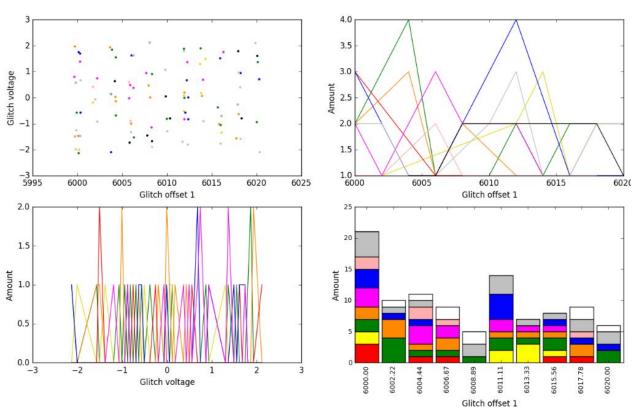

## Miscellaneous

### Sequence API change

read() in Class BasicSequence

- was not easy to use because of many variations
- was insufficient for certain perturbation scenarios

#### The change:

- readAll() replaces all read() methods.
- read() is deprecated

For example, the code below:

```
int byteRead;
byte[] response = new byte[16];
bytesRead = read(rawIOTarget, response, 1000, NO_LOG);
if(byteRead != response.length) {
    response = Arrays.copyOf(response, bytesRead);
}

is simplified by
byte[] response = readAll(rawIOTarget, 16, 1000, 0);
```

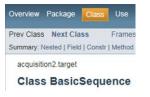

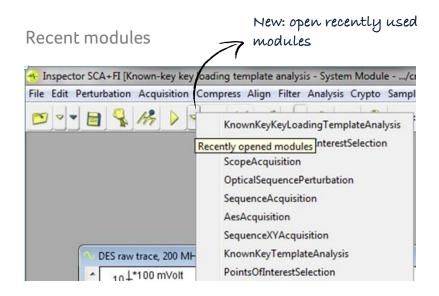

### Oscilloscope multi-channel display

Viewing 2 channels used to take several clicks and have scaling issues. Now, when you use more than 1 channel:

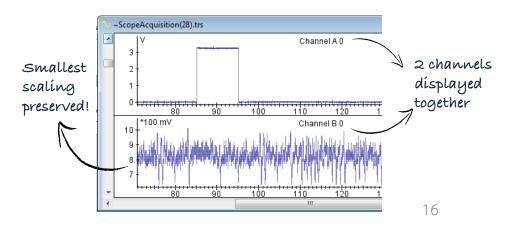

## Upgrade procedure & SDK changes

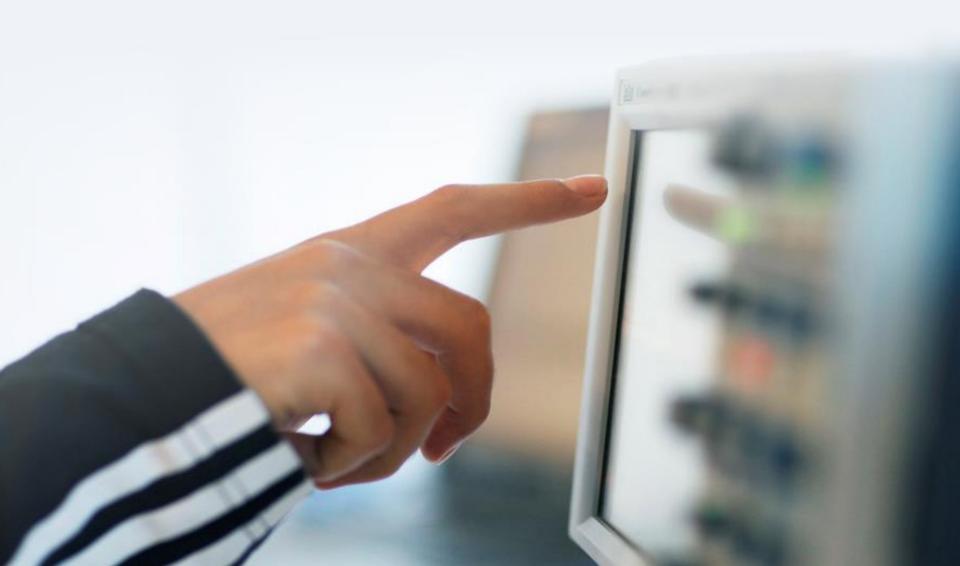

## Inspector 4.10 installation

#### Where

- · Customers with Support Contract receive download link
- Download from Riscure download portal

### Installation guidance

- Inspector software can be installed on the same PC workstation next to your previous version. You can still revert back to the previous version if you want to.
- API is backwards compatible with Inspector 4.7

#### My own modules & traces

- Inspector software points by default to the same user module folder as previous versions.
- Your own modules and traces from Inspector 4.7 are compatible with this Inspector release.
- In case you have trouble porting an older module to this Inspector version, please contact our support portal for assistance.

### SDK and firmware updates

- icWaves: SDK 3.8. Bug fixes and improvements (APIs threading safe). icWaves 3 improvement: additional digital acquisition channel, includes automatic firmware upgrade.
- VC Glitcher 2: SDK 2.6. Perturbation CPU upgrade, Bug fixes, firmware upgrade.

For full SDK release notes:
C:\Program Files (x86)\Riscure\[yourSDK]

### Release notes & bug fixes

For the full list of bug fixes, please refer to the release notes: https://www.riscure.com/security-tools/inspector-sca/#support https://www.riscure.com/security-tools/inspector-fi/#support Please contact Riscure for more information

You can reach us by email: inforequest@riscure.com

by phone: +31 15 251 4090 US: +1 650 646 9979

Or on the web: riscure.com

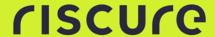